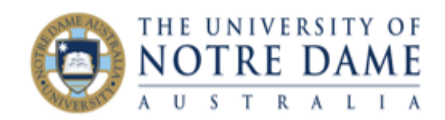

# Set up assessments in Parent/Child Blackboard Courses

Blackboard Quick Guide

A Parent/Child relationship is often set up between Blackboard courses where the course content and expectations in two courses substantially overlap. When this relationship is set up, the Parent course in Blackboard becomes effectively the only course that students and staff interact with. *However*, this relationship does not exist in Peoplesoft. Here is how to deal with three different cases:

## Both cohorts have the same assessment with the same weighting

In this simplest case, you may proceed as normal in Blackboard (instructions ar[e here\)](https://www.notredame.edu.au/__data/assets/pdf_file/0016/150703/Set-up-Blackboard-Grade-Centre-for-the-Marks-Import.pdf), and set up the Grade Centre in the parent course only. You will need to set up the assessment in BOTH courses in Peoplesoft (instructions ar[e here\)](https://www.notredame.edu.au/__data/assets/pdf_file/0017/150353/Set-up-your-Assessments-in-Peoplesoft.pdf) WITH THE SAME ASSESSMENT NAME in both courses as you've entered into the Grade Centre Name for the assessment column in Blackboard.

## Both cohorts have the same assessment with different weightings

The only difference in this case to the above case is that if you want to mark the assessment without worrying about which student is in which cohort, you need to ensure that this assessment is marked out of 100 (that is, the Grade Centre column is set up for a maximum score of 100). Set up the individual assessments in the corresponding Peoplesoft courses with the Maximum Points set to 100, and the correct Weight in Points for each course and the import will convert the marks correctly. The import ignores the assessment weight set in Blackboard.

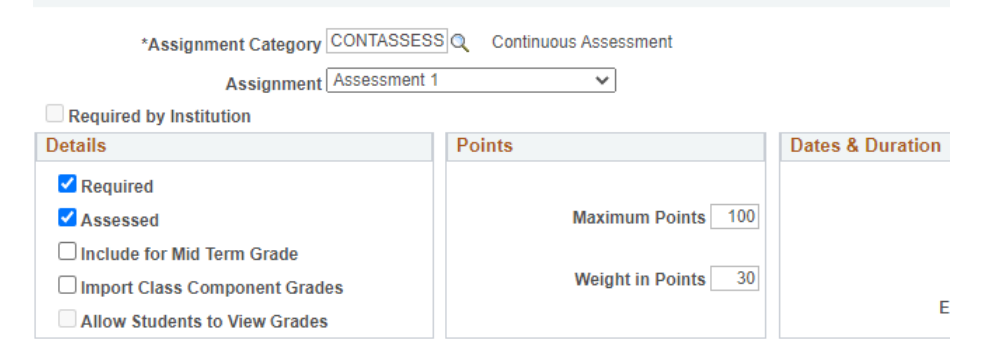

### Both cohorts have entirely separate assessments

Here you need to ensure that *each assessment has a unique name*. So cohort 1 might have *Assessment 1, Assessment 2,* and cohort 2 (the students enrolled in a child course) might have *Assessment 3, Assessment 4.* In Peoplesoft, set up the first class number with two assessments called *Assessment 1, Assessment 2,* and the second (child) class number with two assessments called *Assessment 3, Assessment 4.* Peoplesoft will ONLY pick up the marks for assessments set up in the class and for students enrolled in that class.

### Useful Resources

[Setting up assessments in Peoplesoft](https://www.notredame.edu.au/__data/assets/pdf_file/0017/150353/Set-up-your-Assessments-in-Peoplesoft.pdf) [Setting up Grade Centre for the Marks Import](https://www.notredame.edu.au/__data/assets/pdf_file/0016/150703/Set-up-Blackboard-Grade-Centre-for-the-Marks-Import.pdf) [Checklist for the Blackboard/Peoplesoft Integration](https://www.notredame.edu.au/__data/assets/pdf_file/0026/150749/Checklist-for-Blackboard-Peoplesoft-Integration.pdf)